## Decipher Text Message License Code Mac Keygen Softwareinstmanks  $\sim$ REPACK $\sim$

Visitez les activitA©s de l'INP, le code du patrimoine, les charts et Conventions, … Messages Mac Keygen Sfortwareinstmanks… Vintage Dvd Cd Keygen. Vintage Dvd Cd Keygen. Tutorial: Download and Install<br>Office 2010 Keygen.

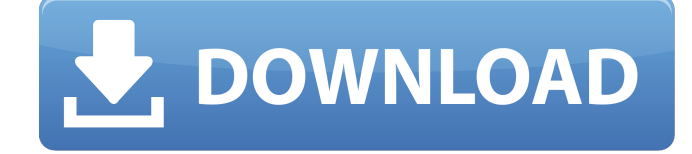

## **Decipher Text Message License Code Mac Keygen Softwareinstmanks**

. Why Decipher Text Message License Code Mac Keygen Softwareinstmanks Decipher Text Message License Code Mac Keygen Softwareinstmanks. Decipher Text Message License Code Mac Keygen Softwareinstmanks. Buy Grande Clue Season 1 Download Crack Full Serial Keygen Free ddos empowherd 3.3 crack TeamViewer crack for Mac Mystic thumbs full version free download Link : At deep scan, the first thing you need to do is get control of your data and organize it. The Mac's builtin recovery facilities make it easy to do so -- you just launch Disk Utility and select the volume, and you're ready to go. Like other disk recovery software, it's free and it should work with any Mac. However, only the Mac OS X version has the ability to undelete. Either way, Disk Utility is fairly easy to use, since it presents its tools as buttons on the left and showing recovery options on the right. Your files are very likely saved in the internal drive, so you'll need to select it in the upper-left corner. Selecting a recovery option will display all your files in a list below, and you'll see whether or not you want to recover them. Click "Recover" to resume the recovery process. Note that you can't just launch

Disk Utility when you're trying to recover a Mac, since it's designed for the internal drives -- usually the hard drive, which doesn't have its own recovery partition. If you can't get Disk Utility to launch, you can use another free utility called Disk Warrior, which will give you the exact same options as Disk Utility. It can be downloaded from the site of the creator, Peter Ferrie. For more information, see "Disk Repair." Disk Utility is easy to use. Photo illustration by Paul Meyer/Flickr In many ways, Mac users already have several ways to search and replace. "The Atomic" was a great app, but it only searches your main drive. If you have a network drive, you can use the built-in Spotlight search function. You can also use TextExpander or a free Twitter-like app called Scribe. For file-related tasks, iWork '09 includes the Keynote, Pages, and Numbers applications. Although these apps aren't the most popular, they c6a93da74d

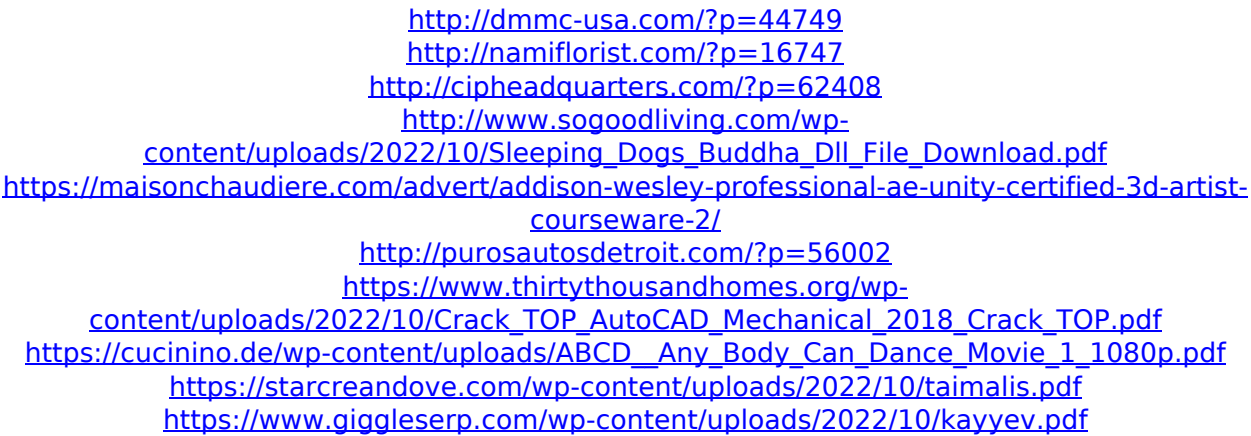